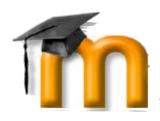

# Using Moodle to manage large student goups

Acknowledgment: The original source and full credit for these suggestions is Pieter van der Hijden who posted them to the Moodle.org discussion forums.

In the environment of a regular small class, there is more social control, informal contact etc., which helps in keeping the students on board. A key reason for grouping in Moodle is to create a small, safe environment instead of one where students may feel anonymous and lost amongst the massive numbers of a larger group.

To have them active participating is another challenge. A few suggestions:

#### • Give the students weekly tasks

A first task could be to upload their avatar picture and give some personal statements either to their profile, subgroup or to the whole group. This gives students a face, making them less anonymous and improves mutual contacts. Let them earn some points for these tasks.

#### • Organize frequent feedback

Feedback should not overload the teacher, dont rely on e-mail for this. It can be easily organized by subgroup with a discussion forum, workshop activity, choice option or even automatically calculated as theresult of a quiz.

### • Watch and track the login statistics

See if a reasonable amount of students logs in during the week and if not, take measures to discuss it with the chairs of the subgroups.

## • Make the start page attractive and frequently change

Add a block with the top ten quiz results or a block with a daily changing glossary entry or cartoon.

The key solution is subdivide the class into subgroups that will exist during the whole course.

- 1. You can invent a number of groups and give them a name (colours) or a number and the possibility to add a name to them later.
- 2. Use the Moodle Choice-activity to let the students enroll for a certain group. After this poll is closed you have to copy the results to the group administration manually, but only once.
- 3. Take time and spend energy to the group development process. Ask the groups to invent a name, to prepare a special web page (wiki), to add the group name to the profile pages of its members, to appoint a representative.
- 4. Create an additional group for all the representatives and exploit the Moodle functions for subgroups (discussion by subgroup, wiki by subgroup, etc.).
- 5. Use multi-stage activities were the subgroups prepare some results internally and publish it once finished to the larger audience (e.g. via a plenary forum or wiki).
- 6. Give feedback at subgroup level. Prepare overviews of the key results by subgroup.